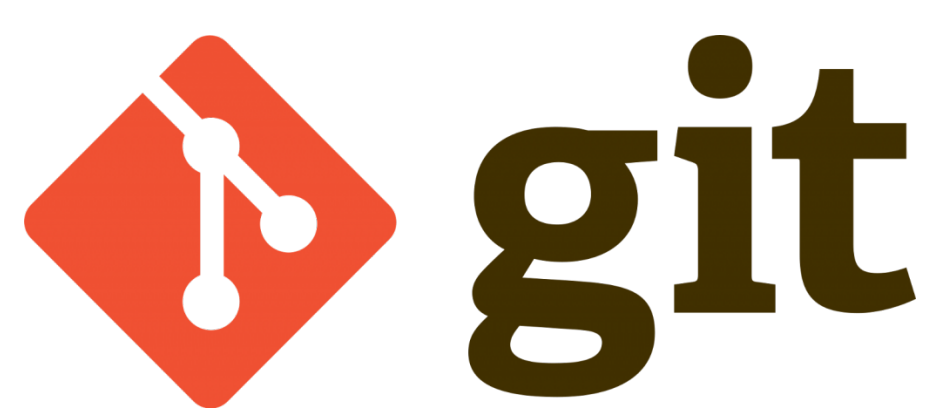

Bu yazımda git ile dosya silme konusunu işleyeceğiz.İki yönetmimiz var birincisi manuel silme işlemi ikincisi ise "git rm" komutu ile dosya silme işlemi.ikinci seçenek daha kolay bir çözüm amcak iki seçeneği de görelim ;

Daha önce "lokaldepo" klasörümüzde "dosya.txt" dosyamızı oluşturmuştuk.

istersek bu dosyayı "lokaldepo" dizininde "rm dosya.txt" komutunu girerek manuel olarak silebiliriz.ancak sildiğimiz dosyayı **index** bölümüne bildirmemiz gerekmekte …bunun için aşağıdaki kodu girelim;

```
git rm dosya.txt
veya
git add dosya.txt
git commit -m "dosya.txt silindi"
```
commit işlemimizi de yaptık.isterseniz "lokaldepo" dizinine bir dosya daha ekleyin isterseniz checkout komutuna alıştırma olması amacı ile bir önceki versiyona döndürün ve dosya.txt dosyamızı geri getirin size kalmış …

şimdi ise ikinci yöntemi görelim."dosya.txt" dosyasını geri getirdiğinizi varsayıyorum … dosya silme işlemi için aşağıdaki komutu girelim;

git rm dosya.txt

Yukarıda ki komutu çalıştırdığınızda dosya.txt dosyasının tekrar silindiğini ayrıca

index(staged area) bölümüne taşındığını göreceksiniz.Yani ikinci komut daha mantıklı duruyor …

Şimdi ise bir klasör daha oluşturalım ve işlemi commit edelim ;

```
mkdir silinecekler
git commit -m "silinecekler klasörü eklendi"
```
git de klasör ve içindekileri nasıl siliyoruz bunu örnekleyelim ;

```
git rm -r silinecekler
```
Bu komutu girdiğinizde bu klasörü ve içerisinde birşey var ise onlar ile birlikte silip index(staged area) e bildirdiğini göreceğiz.

istersek işlemi commit edebiliriz …

Silme işlemi de bu kadar $\sqcap$ 

Umarım faydalı olmuştur  $\Box$ 

**Serkan Kaya Full Stack Java Developer**